Com o objetivo de testar e explorar pela primeira vez a ferramenta MoLIC WOz e verificar como ela promove reflexão a quem interage com a simulação, foi realizado um estudo qualitativo (Bogdan e Taylor, 1975; Denzin e Lincoln, 2000) utilizando as seguintes técnicas de coleta de dados: questionário estruturado, observação de uso, protocolo verbal ou *think-aloud* (Newell e Simon, 1972), e entrevista presencial semi-estruturada de perguntas abertas (Seidman, 1998; Nicolaci-da-Costa et al., 2004), detalhadas na seção 4.1.4 referente ao procedimento utilizado no estudo.Nas seções seguintes serão apresentados o planejamento e a análise do estudo realizado.

## **4.1 Planejamento**

Para a realização do estudo foram preparados dois diagramas de interação e um cenário para cada. Na tentativa de equilibrar o nível de dificuldade da interpretação de cada modelo e estimular a reflexão dos participantes em vários pontos da interação, foram injetados problemas de interação baseados em falhas temporárias e completas (de Souza, 2005), cujas definições são:

- **Falha Temporária** Ocorre quando a interpretação do usuário é temporariamente interrompida. Este tipo de falha é subcategorizado em três tipos: a relacionada a uma interrupção momentânea na interpretação contínua do usuário; a relacionada à incapacidade momentânea do usuário de se comunicar com o preposto do designer; e a relacionada à incapacidade do usuário de compreender as escolhas do preposto do designer.
- **Falha Completa** Neste tipo de falha, o usuário não é capaz de compreender a metamensagem transmitida pelo preposto do designer. Sendo essa falha associada a problemas de metacomunicação que não podem ser recuperados. "Este é um problema profundo e grave, no qual o usuário pode estar ciente (marcado por "Eu desisto.") ou não (marcado por "P'ra mim, está bom.")."

A seguir, serão apresentados os dois diagramas de interação formulados para a avaliação da MoLIC WOz, com seus respectivos cenários e problemas de interação injetados.

## **4.1.1 Diagrama de Interação A - On-line Store**

A Figura 21 apresenta o diagrama de interação "On-line Store" que representa a interação de um sistema de compras onde os produtos são escolhidos por categoria.

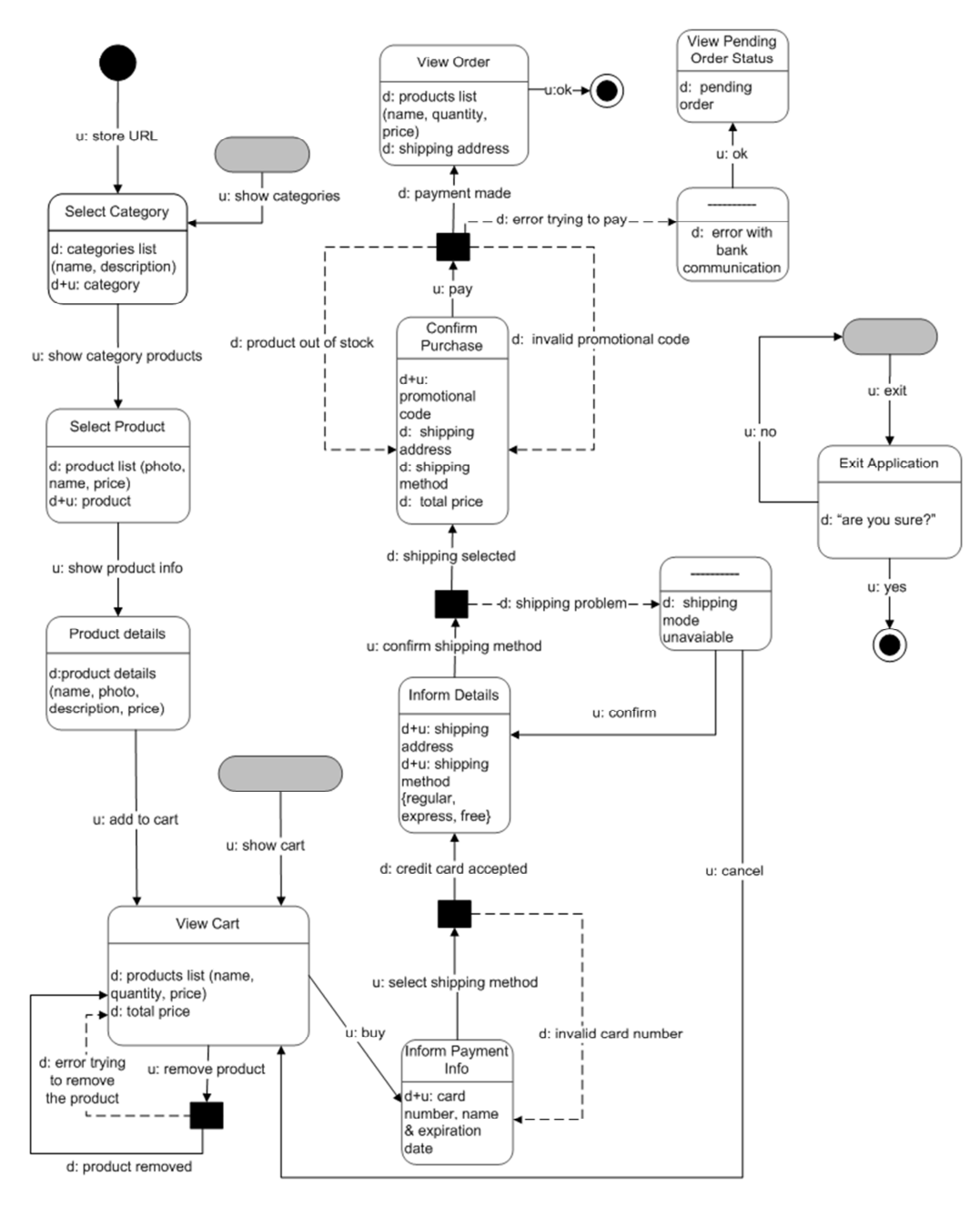

Interaction Diagram - On-line Store

**Figura 21 -** Diagrama de Interação - On-line Store.

### **4.1.1.1 Cenário - On-line Store**

Luís é o gerente do departamento de Marketing de uma empresa de pequeno porte. Ele acabou de contratar um novo funcionário que começará a trabalhar na empresa daqui a 7 dias. Luís é responsável por prover os equipamentos que serão usados pelo novo funcionário. Para sua surpresa, Luís foi informado que não há computador disponível para o novo funcionário, dessa forma, Luís precisará comprar um computador novo bem rápido.

Como ele está sem tempo de ir às lojas e buscar um computador com o melhor custo benefício, ele resolve comprar pela internet. Ele já fez várias compras no site "On-line Store" e ganhou um cupom de desconto de 15% no valor total da compra (Código do cupom: 175968). Luís deseja comprar um computador específico, o XPTO 1000, caso não tenha disponível, outro modelo da linha XPTO também servirá. Além disso, Luís deseja comprar duas impressoras para seu departamento, do modelo PH 2500 ou da mesma linha (PH).

Os dados do seu cartão de crédito corporativo são:

Nome no cartão: Luís Oliveira

Número:457652342

Vencimento: 03/2014

Endereço da empresa: Rua Xorroxó 65

O método de entrega preferencial, é o "express" (entrega em 3 dias corridos).

## **4.1.1.2 Problemas de Interação Injetados - On-line Store**

A Figura 22 apresenta o diagrama de interação "On-line Store" com a indicação dos problemas de interação injetados. Os detalhes dos problemas são apresentados adiante com os tipos de falhas que se espera produzir.

Interaction Diagram - On-line Store

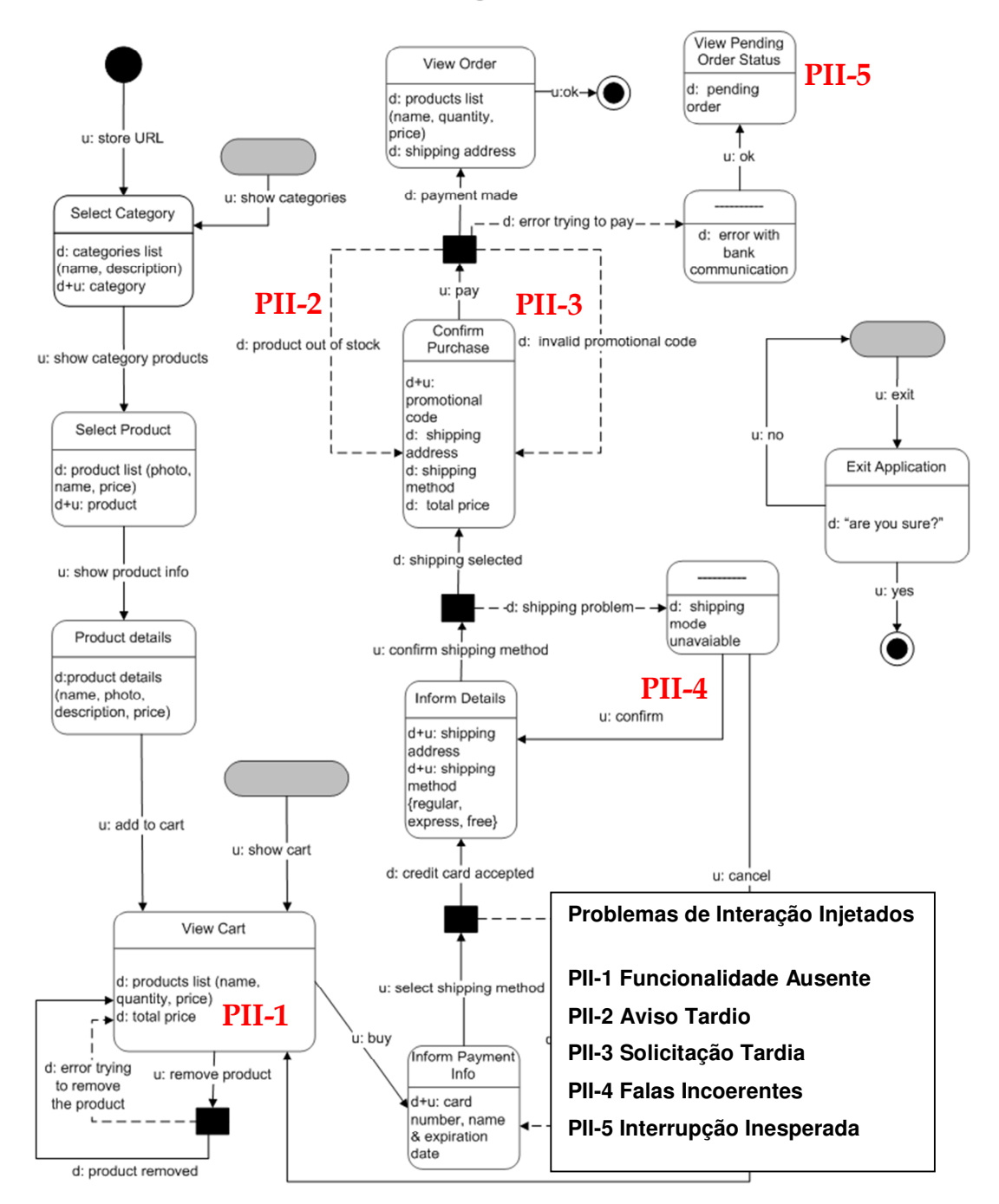

**Figura 22 -** Diagrama de Interação On-line Store com indicações dos problemas de interação.

### **PII-1. Funcionalidade Ausente**

Não é possível aumentar a quantidade de um determinado produto no carrinho de compras. A Figura 23 mostra a cena do carrinho de compras onde não existe fala de transição que permita aumentar a quantidade de um determinado produto, podendo causar uma falha temporária, pois o usuário poderá ficar perdido sem saber o que fazer para atingir seu objetivo.

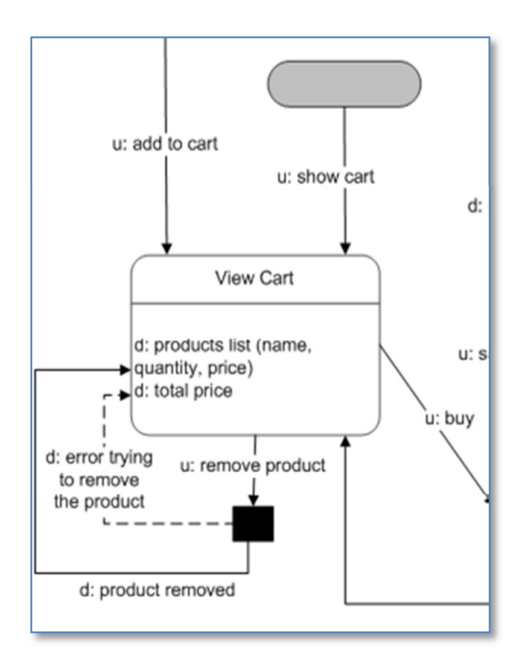

**Figura 23 –** Problema Injetado no diagrama On-line Store – Funcionalidade Ausente

## **PII-2. Aviso Tardio**

O usuário só é avisado que um determinado produto não está disponível no estoque, quando o usuário já está muito próximo de atingir sua meta final, ou seja, ele já informou dados para pagamento e entrega (Figura 24).

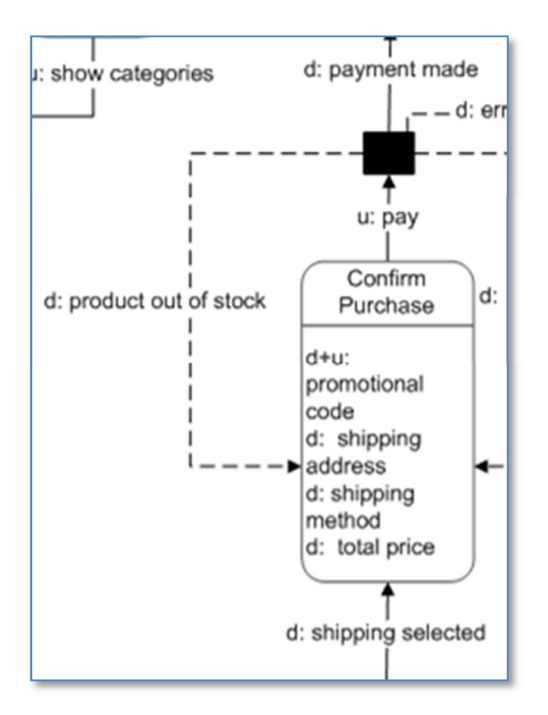

**Figura 24 -** Problema Injetado no diagrama On-line Store – Aviso Tardio.

Esse problema de interação tem como objetivo obrigar o usuário a realizar um planejamento de remediação e não é baseado em nenhuma falha de comunicabilidade.

## **PII-3. Solicitação Tardia**

Só é disponibilizada para o usuário inserir código promocional na cena "Confirm Purchase" e não fica claro pelo modelo se o código promocional afetará o signo "total price", presente na mesma cena. Desta forma, o usuário é forçado a fornecer seus dados de cartão de crédito sem saber qual será o valor total da despesa. Esse problema também não é baseado em uma falha específica (Figura 25).

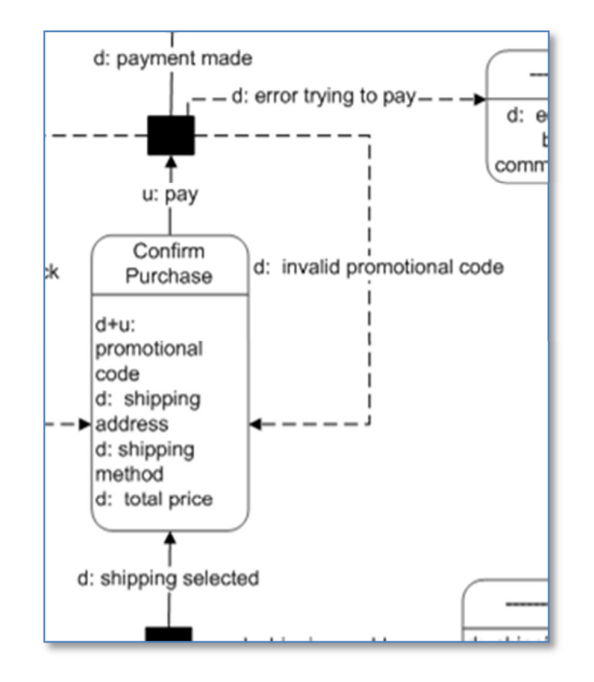

**Figura 25 -** Problema Injetado no diagrama On-line Store - Solicitação Tardia

## **PII-4. Falas Incoerentes**

Ao selecionar um método de entrega para o seu pedido, o usuário pode ser informado que o método não está disponível através da mensagem: "shipping mode unavaiable". Em seguida, as opções de fala de transição apresentadas ao usuário são: "confirm" ou "cancel" (Figura 26).

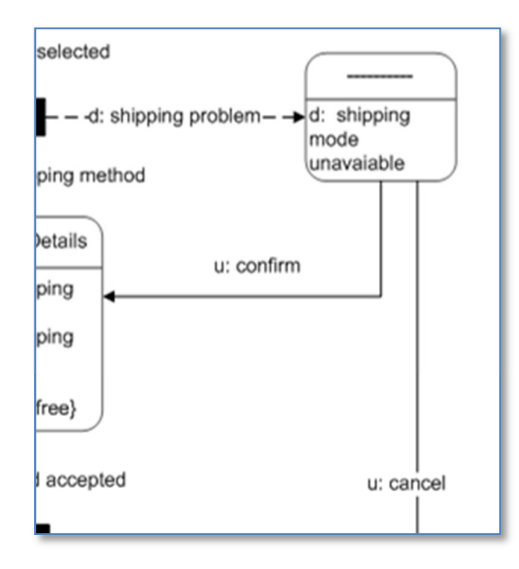

**Figura 26 -** Problema Injetado no diagrama On-line Store - Falas Incoerentes

Neste problema de interação, foi esperado gerar uma falha temporária, causada pelas falas de transição fora de contexto oferecidas pelo designer.

### **PII-5. Interrupção Inesperada**

Caso ocorra um problema na comunicação entre a aplicação e o servidor do cartão de crédito, o usuário é informado sobre o erro e que seu pedido ficou pendente.

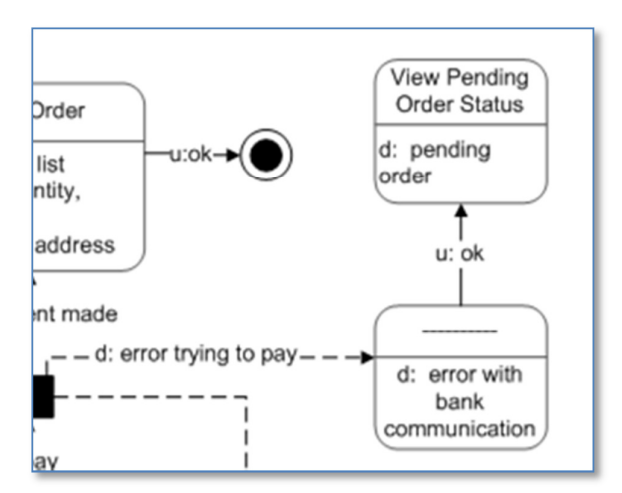

**Figura 27 -** Problema Injetado no diagrama On-line Store - Interrupção Inesperada

Com este problema de interação, foi esperado gerar foi tipos de falha, a temporária e a completa. Em um primeiro momento, o usuário deve ficar sem saber o que fazer com seu pedido pendente. Após algum tempo, é esperado que ele desista da interação ou pense que concluiu a tarefa.

## **4.1.2 Diagrama de Interação B – Digital Photo Book**

A Figura 28 apresenta o diagrama de interação "Digital Photo Book" que representa a interação de um sistema de álbum de fotos digital onde é possível compartilhar álbuns por e-mail.

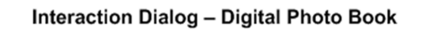

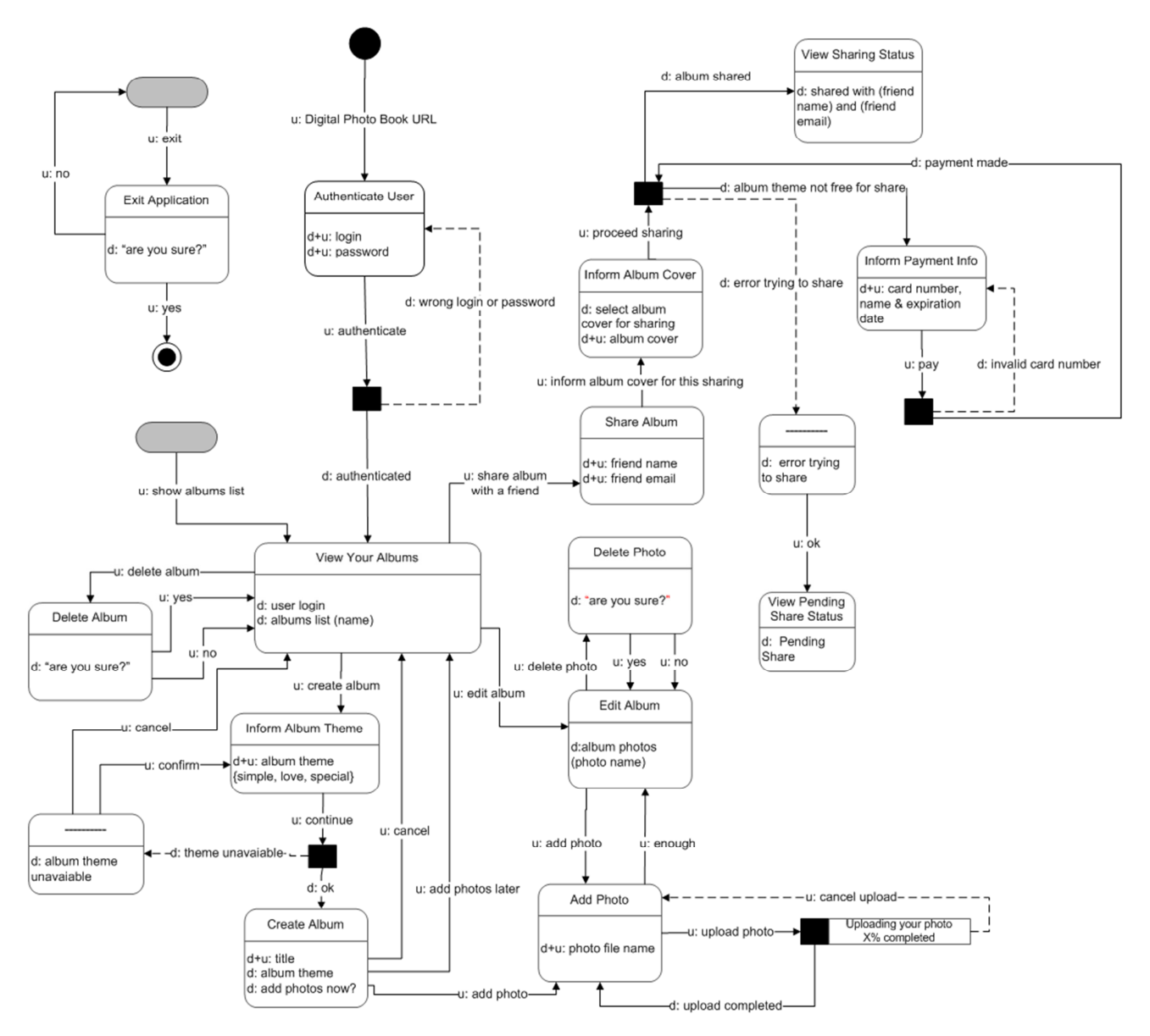

**Figura 28 -** Diagrama de Interação - Digital Photo Book.

## **4.1.2.1 Cenário - Digital Photo Book**

Fernanda acaba de voltar da viagem que fez para Fernando de Noronha e deseja criar um álbum de fotos "on-line" e compartilhar com duas amigas. Além disso, Fernanda deseja criar um álbum romântico com fotos que tirou na viagem com seu namorado e compartilhar com ele. Para facilitar a criação desses albuns, Fernanda decide usar um site onde já possui conta cadastrada (Login: fernandinha, Senha: 45923), o "Digital Photo Book".

O primeiro álbum que Fernanda deseja criar, terá as 3 melhores fotos da sua viagem ("melhor1.jpg", "melhor2.jpg" e "melhor3.jpg") mas o estilo do álbum será simples, sem um tema. As amigas que irão receber o álbum serão a Carol (carol@email.com) e a Flavia (flavia@email.com).

No segundo álbum, Fernanda deseja usar o estilo "special" ou "formal" e enviar 3 fotos ("nos1.jpg", "nos2.jpg", "nos3.jpg") para o namorado Luis (luis@email.com).

Fernanda também deseja adicionar uma capa aos dois álbuns com a foto "fe\_em\_noronha.jpg".

Caso seja necessário, os dados do cartão de crédito de Fernanda são:

 Número:457652342 Senha: 1974 Vencimento: 03/2014

## **4.1.2.2 Problemas de Interação Injetados – Digital Photo Book**

A Figura 29 apresenta o diagrama de interação "Digital Photo Book" com a indicação dos problemas de interação injetados. Os detalhes dos problemas são apresentados adiante com os tipos de falhas que se espera reproduzir.

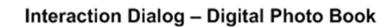

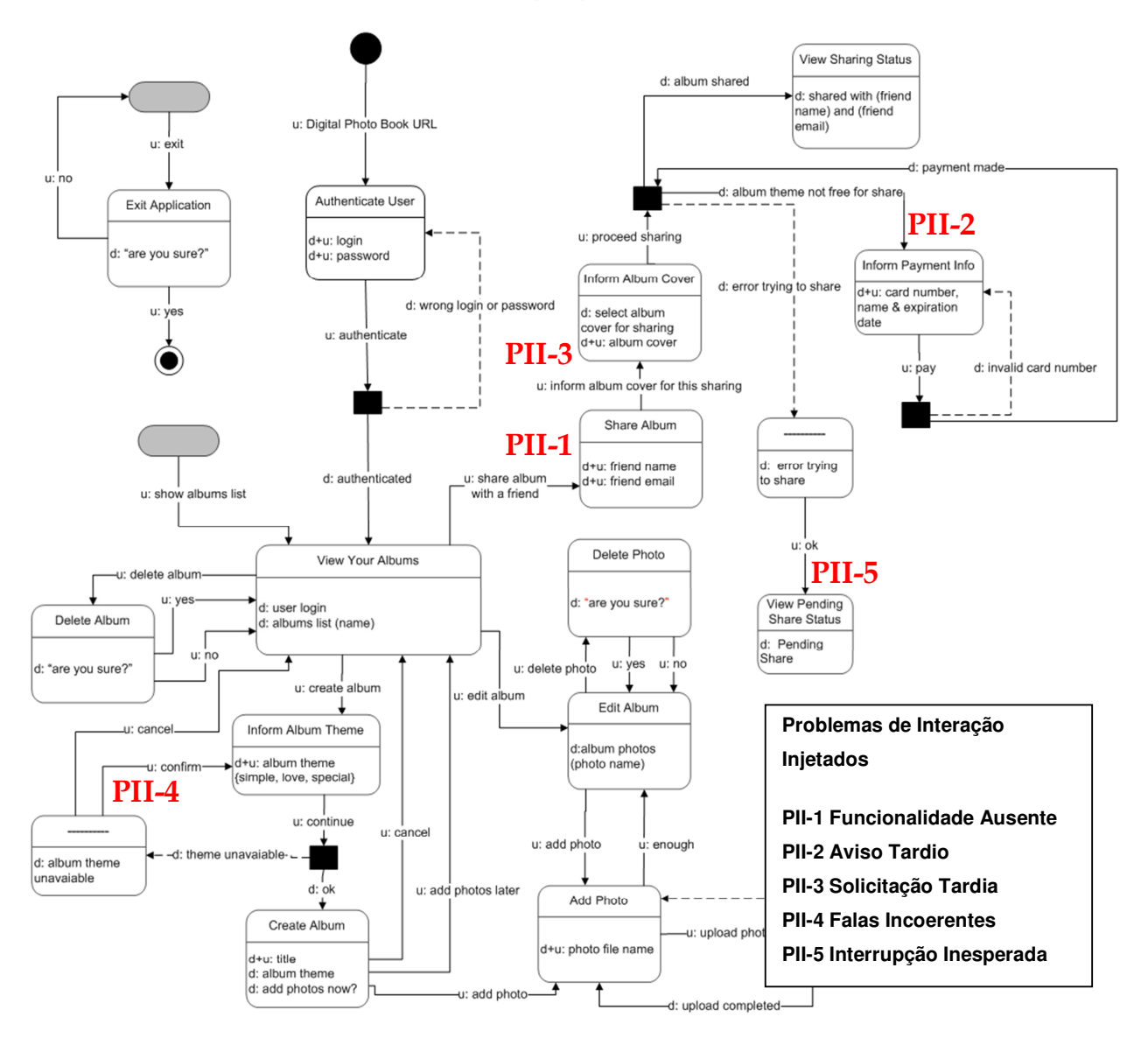

**Figura 29 -** Diagrama de Interação Digital Photo Book com indicações dos problemas de interação injetados.

### **PII-1. Funcionalidade Ausente**

A fala de transição que permite ao usuário compartilhar um álbum só está presente na cena "View Your Albums", onde todos os álbuns do usuário são listados (Figura 30). Por não ser capaz de realizar o compartilhamento na cena do álbum, é possível que o usuário demore um pouco para encontrar a opção de compartilhamento, gerando uma falha temporária. Outra característica da interação que pode incomodar o usuário, é a impossibilidade de compartilhar a cada solicitação um mesmo álbum com mais de uma pessoa.

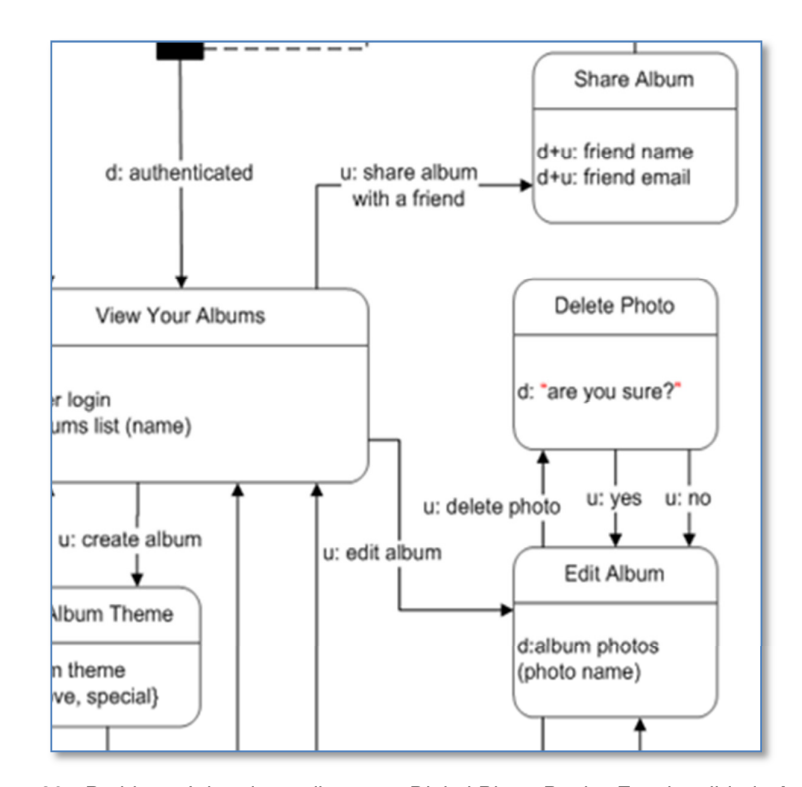

**Figura 30 -** Problema Injetado no diagrama Digital Photo Book – Funcionalidade Ausente

## **PII-2. Aviso Tardio**

O usuário só é avisado que um determinado tema de álbum não é gratuito para compartilhamento depois de informar a capa do álbum e com quem gostaria de compartilhar (Figura 31).

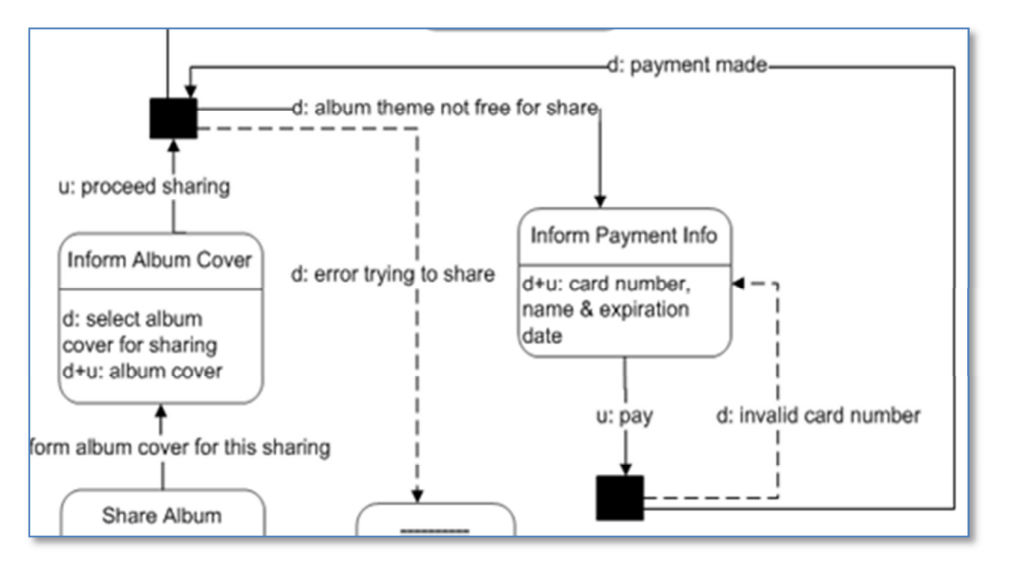

**Figura 31 -** Problema Injetado no diagrama Digital Photo Book - Aviso Tardio

Esse problema de interação tem como objetivo incomodar o usuário, pois o mesmo não foi avisado previamente que um determinado tema de álbum não é gratuito.

## **PII-3. Solicitação Tardia**

O usuário só consegue e é obrigado a escolher uma capa para o álbum toda vez que este for compartilhado (Figura 32). Isto poderá deixar ele confuso se está mesmo compartilhando ou editando o álbum (falha temporária).

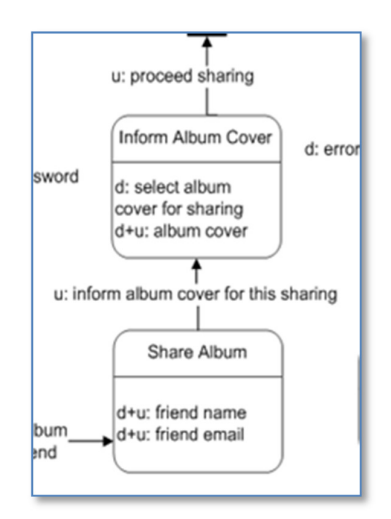

**Figura 32 -** Problema Injetado no diagrama Digital Photo Book - Solicitação Tardia

### **PII-4. Falas Incoerentes**

Se o tema do álbum escolhido pelo usuário não estiver disponível, será apresentada uma mensagem de erro com duas falas de transição disponíveis: "confirm" e "cancel".

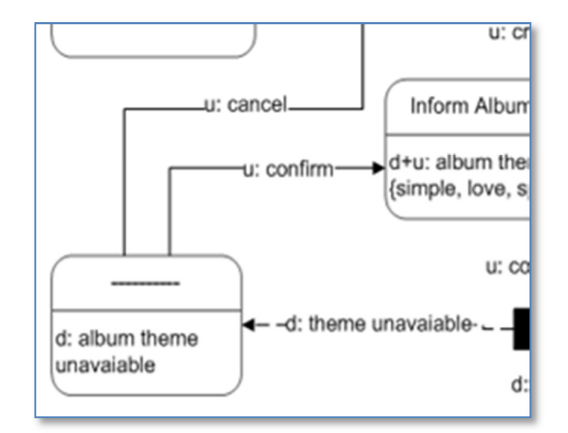

**Figura 33 -** Problema Injetado no diagrama Digital Photo Book - Falas Incoerentes

Neste problema de interação, foi esperado gerar uma falha temporária, causada pelas falas de transição fora de contexto oferecidas pelo designer.

## **PII-5. Interrupção Inesperada**

Caso ocorra um problema durante o compartilhamento de um álbum, o usuário é informado sobre o erro e recebe a informação de que seu compartilhamento ficou pendente.

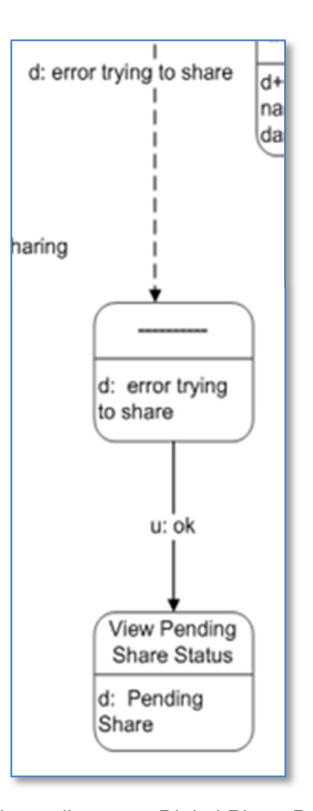

**Figura 34 -** Problema Injetado no diagrama Digital Photo Book - Interrupção Inesperada

Tendo recebido apenas a informação de que sua solicitação de compartilhamento ficou pendente, possivelmente, o usuário ficará sem saber o que fazer (falha temporária) mas é esperado que o usuário desista ou pense que concluiu a tarefa (falha completa).

## **4.1.3 Perfil dos participantes**

O perfil dos participantes que fizeram parte desse estudo foi muito específico: eles precisavam saber ler e interpretar os diagramas de interação MoLIC e possuir compreensão de texto em inglês, idioma usado no diagrama de interação e da MoLIC WOz.

Os doze participantes recrutados para o estudo eram alunos ou ex-alunos do Departamento de Informática da PUC-Rio, com um conhecimento prévio em MoLIC. A Tabela 1 a seguir apresenta o perfil dos doze participantes, que, por motivos éticos, serão chamados ao longo deste trabalho por: participante 1 (P1), participante 2 (P2) e assim sucessivamente até o participante 12 (P12). Os dados apresentados nesta tabela foram adquiridos através de um questionário, preenchido pelos participantes, cujo modelo encontra-se no Apêndice A – Questionário (Etapa 1).

Todos os participantes, com exceção do participante 12, eram ou foram alunos da pós-graduação com alguma especialização em IHC. Todos os participantes declararam ter algum conhecimento na leitura de modelos MoLIC, Engenharia Semiótica e compreensão de textos em inglês.

## **Tabela 1 -** Perfil dos participantes.

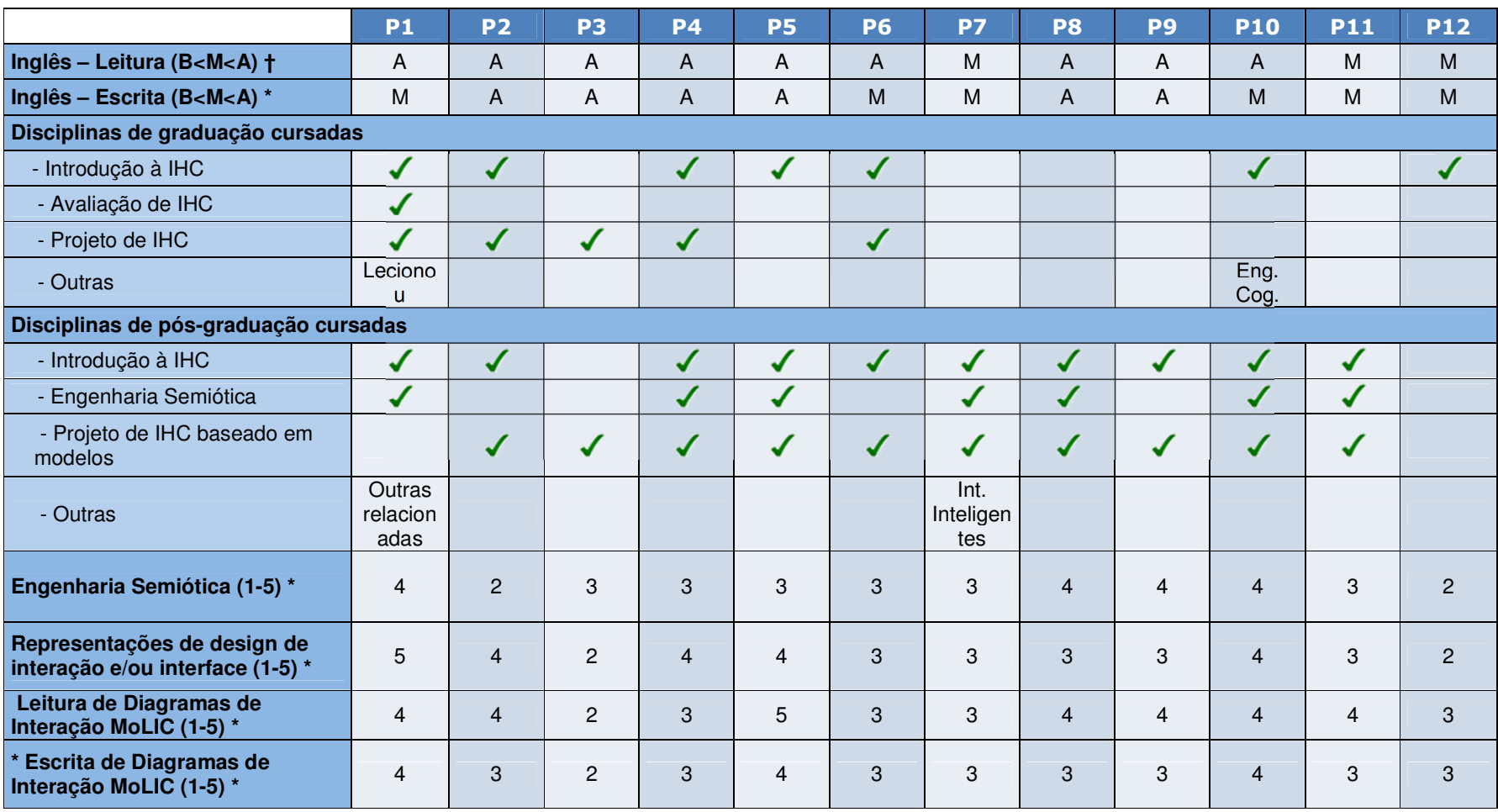

B – Básico | M – Médio | A – Avançado

 $1 = \text{pouco}$  |  $5 = \text{muito}$ 

<sup>\*</sup> Conhecimento que o participante considera ter sobre determinado assunto.

### **4.1.4 Procedimento**

O estudo original deste trabalho foi composto de 5 etapas, sendo uma delas a aplicação da abordagem proposta por Araujo (seção 2.1.3) sobre os diagramas de interação elaborados. Metade dos participantes inspecionaram o modela "Online Store" e a outra metade o "Digital Photo Book", o modelo não inspecionado era aplicado a MoLIC WOz. A análise realizada constrastando as duas abordagens não se demonstrou satisfatória pela falta de foco na ferramenta MoLIC WOz, onde não se tinha nenhuma informação prévia a respeito de como ela apoiaria o processo de avaliação de um modelo, ao contrário da proposta de Araujo. Sendo assim, nesta seção será descrito o procedimento realizado sem a etapa da aplicação do conjunto de perguntas.

Quatro estapas do estudo serão aqui descritas, todas elas executadas presencialmente em local isolado e definido pelo participante. Toda a execução foi gravada em áudio. A Tabela 2 a seguir identifica cada uma dessas etapas, descrevendo suas tarefas, instrumentos utilizados e produtos resultantes.

A primeira etapa foi a aplicação de um questionário para conhecer o perfil do participante e verificar se o mesmo estava apto para prosseguir com o estudo.

Sendo o perfil compatível com os requisitos desejados, era apresentado o termo de consentimento ao participante contendo uma explicação do procedimento e os objetivos do estudo. Os participantes assinavam o termo e recebiam uma cópia.

Sempre em sala reservada, as etapas 3 e 4 foram gravadas em áudio e uma delas em vídeo (para gravar a interação com a ferramenta).

Na etapa 3 (MoLIC WOz), os participantes foram divididos entre os dois modelos a serem avaliados, a primeira metade (de P1 a P6) realizou a interação com o diagrama "Digital Photo Book" e a segunda metade (de P6 a P12) avaliou o modelo "On-line Store".

Antes de iniciar o estudo com a MoLIC WOz, foi entregue um cenário que deveria ser seguido pelos participantes e eles eram orientados a falar seus pensamentos, estratégias e percepções ao longo da interação com a ferramenta.

Para executar o estudo avaliativo através da ferramenta MoLIC WOz, foi necessário que o avaliador fizesse o papel de *Wizard* enquanto observava a

interação do participante, isso ocorreu devido a dificuldade de se conseguir um voluntário para ser o *Wizard*. Essa dupla função do avaliador não deve ter causado grandes consequências para os dados coletados ou para a análise, pois sempre que o *Wizard* é requisitado pela aplicação (usuário realiza solicitação), o módulo de usuário fica em estado de espera. Para agilizar o trabalho do *Wizard*/Avaliador, um roteiro contendo informações de contexto foi utilizado.

Finalmente, na quarta e última tarefa, os participantes recebiam o diagrama de interação que foi executado pela MoLIC WOz, e foi feita uma entrevista oral para captar as avaliações sobre a abordagem.

 $\bullet$  63

**Tabela 2 -** Etapas do estudo.

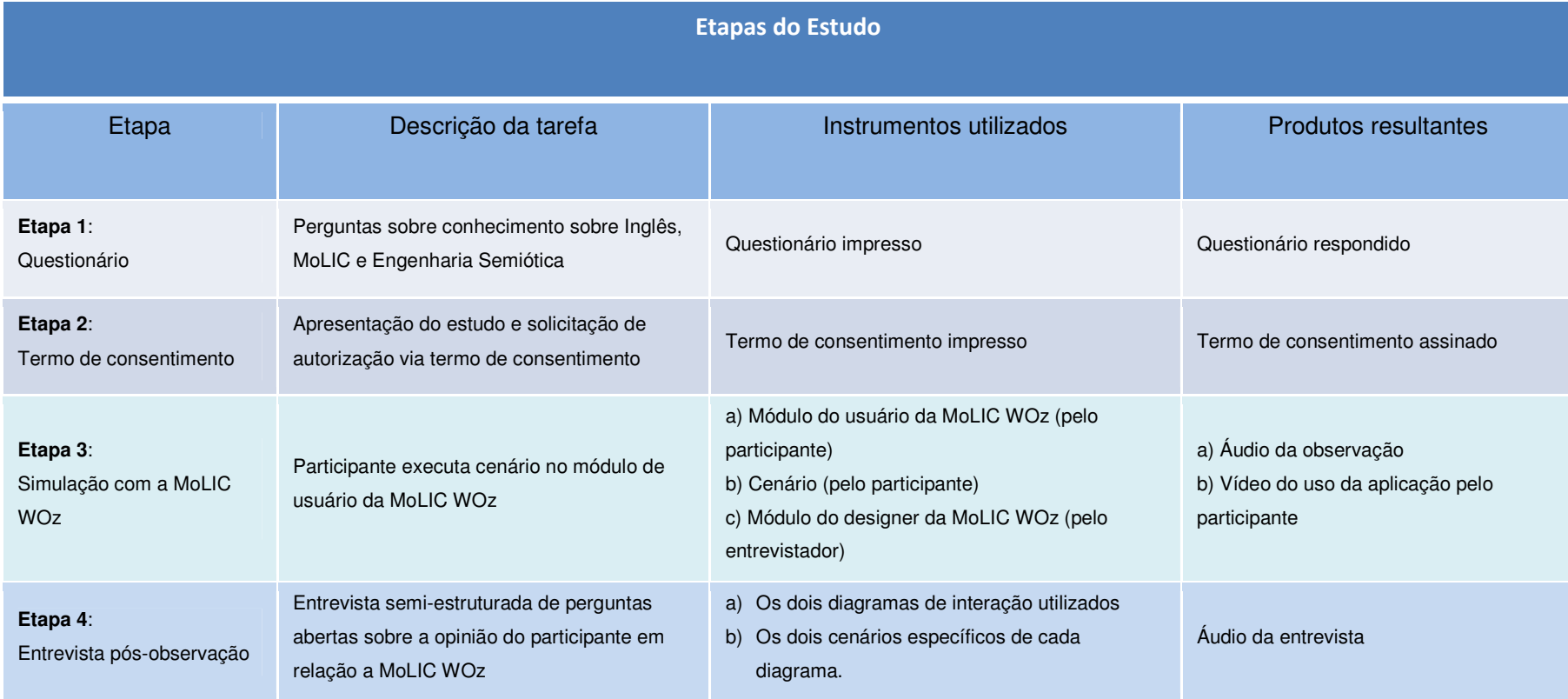

## **4.2 Aplicação**

A Tabela 3 apresenta a duração aproximada de cada etapa para cada um dos doze participantes. O tempo máximo de interação com a ferramenta foi de 47 minutos (P4) e não foi encontrada nenhuma relação entre o tempo de interação e o perfil de cada participante.

O P12 tinha o menor conhecimento sobre MoLIC e Engenharia Semiótica (Tabela 1), mas não precisou de mais tempo para executar a etapa de simulação (etapa 3) e ainda fez comentários relevantes na entrevista "pós-observação".

Os participante P3, P4 e P9 foram os que demoraram mais na simulação, isso pode ser explicado por eles terem explorado muitas opções de interação que não estavam no modelo. Esse tipo de comportamento ocorreu em igual ou menor grau com todos os participantes, e acabou gerando uma categoria de reflexão chamada "Atalho para Eficiência", apresentada na seção 4.3.2.

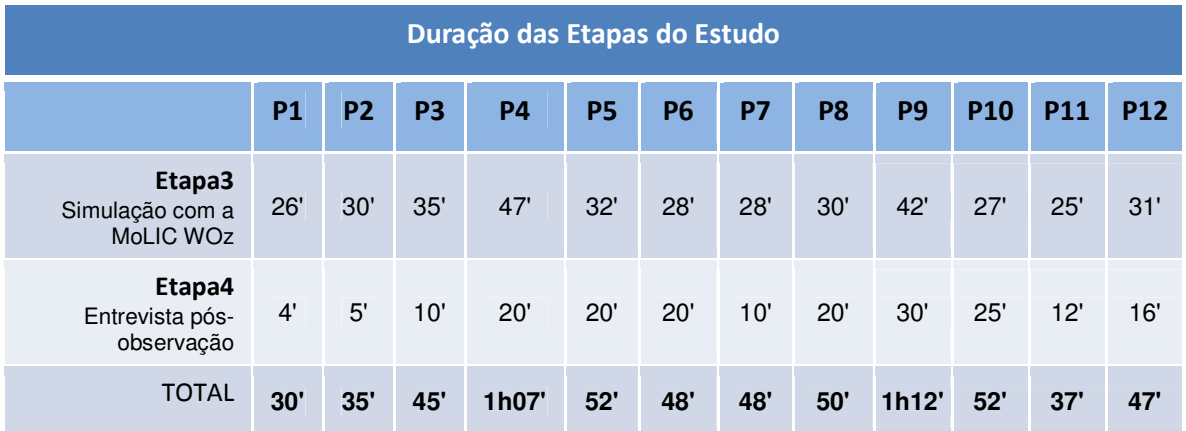

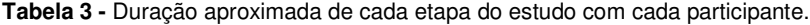

## **4.3 Análise**

Após realizar o estudo com os doze participantes, foram transcritas as etapas 3 (simulação com a MoLIC WOz) e 4 (entrevista pós-observação). Em seguida, foi realizada uma análise temática (Braun e Clarke, 2006; Roulston, 2001; Boyatzis, 1998) sobre a etapa da simulação, dividida em 6 fases:

- 1. Familiarização com os dados. Leitura e releitura dos dados transcritos para aumentar a familiaridade e observar a ocorrência de padrões.
- 2. Geração dos códigos iniciais registrando padrões e criando categorias para uma análise mais eficiente.
- 3. Combinação dos códigos para a geração de temas.
- 4. Revisão dos temas através da verificação de como eles estão apoiando os dados.
- 5. Definição do que cada tema é, que aspectos dos dados estão sendo capturados e o que é interessante sobre os temas. Apresentado na seção 4.3.1.
- 6. Produção do relatório final. Os temas que geraram contribuições significativas para a compreensão dos dados foram extraídos e alguns tiveram seus nomes alterados gerando as categorias de reflexão apresentadas na seção 4.3.2.

A análise temática não exige a existência de uma teoria na qual o estudo se baseie, nem a existência de temas previamente definidos, porém, considerando que o ciclo mínimo de interação exigido para a interpretação correta e uso de um elemento interativo consiste de três etapas (de Souza *et al.*, 2001):

- 1. a aplicação "diz" algo ao usuário;
- 2. o usuário "diz" algo à aplicação que desencadeia uma ação;
- 3. a aplicação "responde" ao usuário.

Três grandes temas eram previstos:

• **Planejamento**

Planejamento do usuário com base nas opções oferecidas pela aplicação.

• **Intenção do designer** 

Opções de interação, diálogos e signos apresentadas pela aplicação.

• **Feedback** 

Resposta da aplicação para a solicitação do usuário.

A seção 4.3.1 apresenta os códigos e resultados da análise temática sobre a etapa 4 (simulação com a MoLIC WOz).

## **4.3.1 Códigos**

Os códigos e temas gerados na análise temática podem ser vistos na Figura 35, onde Planejamento, Intenção do designer e Feedback são os três grandes temas e os "Add-In Codes" são códigos "soltos" usados ou não em conjunto com os temas.

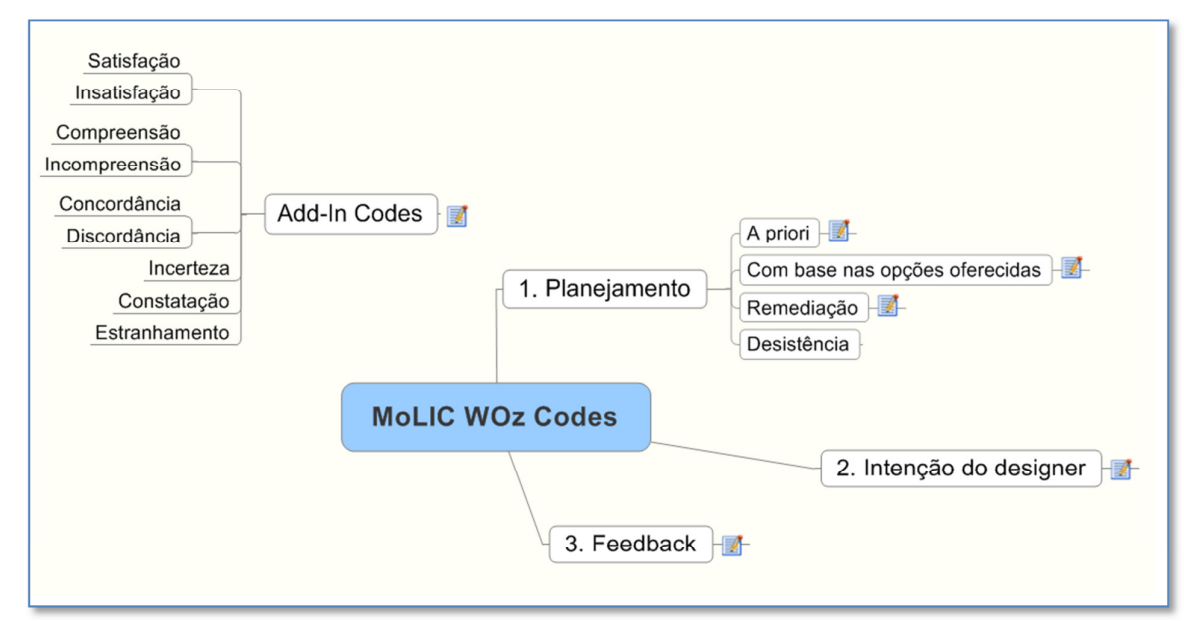

**Figura 35 –** Códigos e temas gerados para a MoLIC WOz

## **1 Planejamento**

Planejamento e/ou execução de determinada atividade descrita pelo cenário ou almejada pelo usuário

## **1.1 A priori**

Planejamento realizado pelo usuário sem olhar as opções oferecidas pelo designer (sistema).

## **1.2 Com base nas opções oferecidas (pelo designer)**

Planejamento realizado pelo usuário após ver as opções de interação oferecidas pelo designer.

## **1.3 Remediação**

Planejamento baseado em atividades que descrevem um fluxo alternativo. Ex: Dado que o usuário não atinge seu objetivo (expectativa), cria um novo planejamento utilizando os recursos existentes.

## **1.4 Desistência**

Planejamento realizado para desistir de realizar determinada atividade.

## **2 Intenção do designer**

Opções de interação, diálogos e signos apresentados pelo sistema.

## **3 Feedback**

Código ligado à resposta do preposto do designer à solicitação do usuário.

## **4 Add-In Codes**

Códigos que caracterizam a interpretação do usuário, podendo ser usados em conjunto com outros códigos ou sozinhos.

## **4.1 Satisfação / Insatisfação**

Satisfação é um alinhamento das opções fornecidas pelo sistema e das esperadas pelo usuário. Insatisfação é a falta desse alinhamento

## **4.2 Compreensão / Incompreensão**

Usado quando o usuário demonstra ter compreendido ou não determinada

mensagem do designer.

## **4.3 Concordância / Discordância**

Usado quando o usuário demonstra concordar ou discordar da mensagem do designer.

### **4.4 Incerteza**

Usado quando o usuário demonstra ter incerteza da sua interpretação.

## **4.5 Constatação**

Usado quando o usuário demonstra ter constatado determinada intenção do designer.

### **4.6 Estranhamento**

Usado quando o usuário demonstra ter estranhado uma determinada mensagem do designer.

Na análise da simulação usando a MoLIC WOz, foram utilizados todos os produtos resultantes da etapa da simulação. A partir da transcrição do áudio da observação, todas as declarações realizadas pelos participantes foram marcadas com os códigos acima. Em seguida, os códigos que demonstraram ter causado algum tipo de reflexão pelo participante geraram categorias de reflexão, apresentadas na seção 4.3.2.

### **4.3.2 Categorias de Reflexão**

Sete códigos se destacaram por terem apresentado reflexões dos participantes, eles acabaram gerando as seguintes categorias de reflexão:

- **i. Planejamento**
- **ii. Remediação**
- **iii. Discordância Justificada**
- **iv. Compreensão ("tenta entender")**
- **v. Incompreensão ("tenta entender")**
- **vi. Insatisfação Extrema**
- **vii. Atalho para Eficiência**

Cada uma dessas categorias será detalhada a seguir.

### i. **Planejamento**

Apenas dois participantes (P3 e P6) encontraram dificuldade para atingir determinados objetivos que tinham planejado "a priori", para tentar encontrar uma forma de executar determinada atividade, eles traçaram mentalmente caminhos de interação. A transcrição de cada participante se encontra abaixo:

*"Agora, não sei como mudar o título do álbum, não sei, não sei como compartilhar o álbum, então vou voltar para a minha lista de álbuns e torcer. Tenho que criar um outro álbum, vamos lá.* 

*Voltei para a lista de álbuns. Vou primeiro tentar finalizar a tarefa 1. Vou escolher editar para ver se ele me deixa editar o título." (participante 3)* 

*"Eu queria finalizar álbum, publicar álbum ou compartilhar álbum, alguma coisa nesse sentido que me leve a adicionar meus emails. Ou seleção da capa. Então eu vou ver "show albums list"." (participante 6)* 

É possível que a simplicidade dos sistemas modelados seja o motivo de apenas dois participantes terem refletido sobre como encontrar determinadas falas de transição.

### ii. **Remediação**

Os participantes P2, P3, P4, P8, P9, P11 e P12 deixaram claras suas reflexões de remediação, isto é, um planejamento para tentar novamente atingir um determinado objetivo. Exemplos:

*"Beleza. Ele me mostrou novamente. Eu vou ter que digitar o meu endereço de novo e o modo de envio. Já sei que "express" não tem, nesse caso para mim terminar a compra, eu vou ter que escolher um modo de envio diferente, vai fugir do meu cenário." (participante 12)* 

*"Não está no estoque. Se não está, então eu tenho que comprar outro. Então eu vou pegar um XPTO 1500." (participante 11)* 

Apenas 7 participantes explicitaram suas reflexões de remediação, mas os doze executaram pelo menos alguma ação de remediação ao longo da interação.

## iii. **Discordância Justificada**

Quase metade do número de participantes (P1, P3, P4, P5 e P9) justificaram ao longo da interação discordâncias com a intenção do designer. Os que justificaram, demonstraram alguma reflexão. Exemplos:

*"Gente, já tá detonando esse sistema, como ele diz na hora que eu posso escolher? Na hora ele diz que eu posso escolher mas ele não deixa (...) Eu acho péssimo, não devia estar disponível ali, no diálogo ele diz que está, ele não diz em qual situação está disponível ou não (...) Já é um furo NE, para o usuário está disponível." (participante 1)* 

O participante 1 não gostou do fato de temas indisponíveis estarem "selecionáveis". Na opinião dele, temas indisponíveis não deveriam ser escolhidos.

*"De fato acho estranho o conceito de dependendo da pessoa vai ter uma capa diferente então aqui eu sinto falta de uma ação de apenas compartilhar, eu quero compartilhar, pra mim, capa do álbum está associada ao álbum, não a pessoa com quem eu quero compartilhar." (participante 3)* 

O participante 3 demonstrou que discorda da intenção do designer, deixando claro seu ponto de vista de que a capa de um álbum não deveria estar associada a um compartilhamento.

Todos os participantes discordaram de intenções do designer mas apenas esses cinco apresentaram suas próprias soluções de design.

## iv. **Compreensão ("tentando entender")**

Durante a interação, os participante P3, P4, P6, P8 e P9 buscaram refletir sobre determinadas questões para compreender a intenção do designer, segue abaixo dois exemplos:

*"Album name", "friends album", "would you like to add photos now?", "yes". Ah, tá, então "add photo", espero que quando eu fizer isso ele vá criar meu álbum também né. Então se eu disser "enough" ele deve sair, "enough"." (participante 4)* 

Na transcrição acima, o participante 4 busca entender se ao escolher "add photo", o sistema não vai apenas adicionar a foto, mas também criar seu álbum de fotos. Em seguida, ele tenta entender o significado de "enough" e informa o que espera do sistema.

# *"Eu tentaria adicionar mais aqui porque eu sei que cabe mais (...) Só foi o primeiro, agora eu sei que só aceita um por vez." (participante 6)*

Por uma característica da interface da aplicação (MoLIC WOz), o participante tentou adicionar mais de uma foto simultaneamente, mas somente após receber o *feedback* que apenas um foto havia sido enviada, constatou que somente era possível o envio de uma por vez.

Apenas esses cinco participantes explicitaram suas reflexões para tentar entender a intenção do designer, mas os que fizeram, foram capazes de confirmar seu entendimento através do *feedback* do sistema.

### v. **Incompreensão ("tentando entender")**

Todos os participantes do estudo apresentaram partes do discurso classificadas como reflexão relacionada à "Incompreensão". Este tipo de reflexão apresenta questionamentos sobre a intenção do designer, deixando explícito uma reflexão ao tentar compreender a metamensagem. Exemplos:

*"Então tudo bem, eu vou dar um desconto para o designer, foi ele que se antecipou. Opa. Como assím meu chapa? "Teve um problema, você pode agora". Uhm? "Shipping mode not available". Então por que você não me ofereceu se não está "available"? O que você quer fazer? Confirmar ou cancelar? Confirmar o que meu chapa? Gente, que doido." (participante 8)* O Participante 8 não entende o motivo de determinada opção de envio não estar disponível e demonstra não entender porque a opção estava disponível para escolha.

*"Sorry, express shipping not available." E agora? Cancelo? Ai que medo! Imagina se eu cancelo e preciso fazer tudo de novo. Se eu confirmar ele não vai entregar em dois dias né? Ele não está me dando opção de outro método aqui. Se eu confirmar aqui ele vai me entregar daqui um ano. Se eu cancelar vou cancelar a compra é? Que medo isso. Deixa o usuário todo em conflito. Vou confirmar." (participante 10)* 

O participante 10 não compreende o motivo de determinado modo de entrega não estar disponível e reflete sobre o que poderia acontecer e como deveria proceder.

Como todos os participantes que não entenderam determinadas intenções do designer buscaram de alguma forma refletir sobre o problema na tentativa de compreende-lo, é possível que a MoLIC WOz estimule essa tentativa de compreensão. A imersão na interação causada pela ferramenta pode ter feito com que os usuário se incomodassem com a falta de entendimento da intenção do designer.

### vi. **Insatisfação Extrema**

P1, P2, P3, P4, P5, P7, P9 e P10 demonstraram ter tido reflexões em momentos de muita insatisfação com o sistema simulado, nos exemplos abaixo, os participantes 2 e 9 buscaram entender o que o sistema estava fazendo e encontrar uma interação de remediação:

*"A velho vai \$#?# (termo chulo), "pending share" é eu imagino que eu tenha pago e que eu tenha que tentar dar "share" de novo mas não tem como eu dar "share" de novo. Quer dizer, eu posso tentar dar "share" de novo mas não fica claro se eu vou ter que tentar pagar tudo de novo ou não, se tem como eu fazer o negócio que eu acabei de pagar. Quer dizer, não sei que eu paguei mesmo." (participante 2)* 

*"Out of stock". Ah! Não, esse sistema é uma #\$&\* [termo chulo] mesmo. Agora que ele vai me dizer que está "out of stock". Não podia ter ido pro carrinho estando fora de estoque. Você está querendo que eu escolha outro da família XPTO. Ele é tão idiota que eu vou ter que ir para o "cart" de novo remover ele, ou seja, ainda vou ter o trabalho de remover. Pior que tem sistemas assím mesmo." (participante 9)* 

Essas insatisfações "extremas" com o sistema, indicam que possivelmente os participantes tiveram um grau elevado de imersão na interação, se colocando mais no papel de usuário e buscando refletir sobre os problemas.

## vii. **Atalho para Eficiência**

Todos os participantes demonstraram ter tido reflexão ao longo da interação sentindo a necessidade de uma "interação mais eficiente" em alguns pontos. Um destaque especial vai para a cena de "upload de fotos", onde, todos os seis participantes que tiveram a oportunidade de interagir com o modelo *Digital Photo Book* desejaram enviar três fotos simultaneamente. Outras necessidades de eficiência foram, por exemplo, a de um atalho para a opção de interação. Ex:

*"A única forma de eu cancelar é voltando para a minha lista de álbuns né? Eu nem prestei atenção se nos outros tinha essa opção. Eu acho que não." (participante 4)* 

*"Aí eu tenho as fotos, nomes e preços dos produtos. Eu quero ver mais informações. Agora. Engraçado, não tem a opção de eu adicionar direto né, "eu quero essa e pronto"." (participante 8)* 

O fato de algumas tarefas descritas pelo cenário serem repetitivas e exigirem muitos passos de interação, algumas participantes demonstraram ter sentido a necessidade de "atalhos", isso pode ser explicado pelo grau de imersão que eles tiveram ao longo da interação.

## **4.3.3 Entrevista pós-observação**

- i. Sobre os probremas de interação injetados
- ii. Sobre a MoLIC WOz

Na seção 4.1.4 foi descrito que no estudo original deste trabalho o conjunto de perguntas proposto por Araujo tinha sido utilizado como abordagem de inspeção para constrastar com a MoLIC WOz. Sendo assim, na entrevista pósobservação, os participantes recebiam os dois diagramas MoLIC (o que foi simulado e o que foi utilizado na abordagem por inspeção) e eram encorajados a comentar sobre os problemas de interação injetados indicados pelo entrevistador. Ao longo da entrevista, os participantes fizeram comparações entre a ferramenta e a abordagem de inspeção, também chamada de abordagem por "papel", apesar das comparações, abaixo serão apresentados alguns comentários a respeito da MoLIC WOz.

## **i. Sobre os problemas de interação injetados**

## **a. Funcionalidade Ausente**

Nenhum participante comentou sobre esse problema de interação injetado na entrevista pós-observação.

### **b. Falas Incoerentes**

Esse foi o problema de interação injetado mais comentado durante as entrevistas, os participantes 1, 3, 4, 5, 7, 8 e 10 consideram que esse tipo de problema é mais fácil de ser encontrado através da MoLIC WOz. O participante 3, por exemplo, que encontrou o problema em ambas abordagens (MoLIC WOz e papel), afirmou considerar a identificação desse tipo de problema mais rápida através da ferramenta:

*"eu acho que navegando pelo modelo eu esbarrei mais rapidamente, né, nesse daqui [modelo no papel] eu só fui me incomodar, sei lá, na penúltima pergunta que eu fui me importar com o "confirmar" e "cancelar" (...) navegando, eu acho que teve mais impacto em termos de se eu estivesse respondendo uma pergunta, como faltou uma pergunta, eu fiquei sem saber o que aconteceria tanto é que aqui eu comentei que o "cancelar" eu não sabia o que ele iria fazer, ou deslogar ou se voltar pra lista e o "confirmar", dentre as opção era uma que poderia voltar pra algum lugar diferente, aí eu arrisquei, não foi um passo que eu fiz com segurança." (participante 3)* 

P3 considera que foi mais impactante e rápido de encontrar o problema das "Falas Incoerentes" pela simulação, por ter ficado na dúvida sobre pra onde cada opção o levaria.

O participante 5 também considera que esse problema é mais fácil de ser encontrado pela ferramenta, de acordo com ele, a mensagem não parece "errada" no modelo:

*"Olhando por aqui [modelo], não parece tão errado. Porque se o "Shipping" não está disponível [pausa] geralmente você não "confirma" a mensagem mas dizer que desejo voltar para escolher outro "Shipping" [pausa] é igual você receber uma mensagem do sistema: "o programa não foi aberto" aí ele bota assim: "sim" ou "não" o problema não é ir para dois lugares diferentes, mas é a mensagem." (participante 5)* 

O participante 8, que não tinha identificado o problema pela abordagem baseada em papel (inspeção), conseguiu identificar através da ferramenta e afirmou que ela exige menos concentração para encontrar problemas deste tipo.

*"Com certeza ajudou [a MoLIC WOz], a gente estranha quando vê um problema e recebe uma opção de confirmar (...) pelo modelo exige uma concentração muito grande, eu, dentro do meu coração estava procurando probleminhas e querendo ou não, ou você para e reflete sobre cada ponto ou então você acaba deixando passar coisa, lógico que é normal." (participante 8)* 

### **c. Interrupção Inesperada**

O participante 1 foi um dos poucos que ignorou o erro da "Interrupção Inesperada" pela MoLIC WOz. Ele afirma que analisando o modelo, a cena sem falas de transição chama mais sua atenção do que na ferramenta.

*"...aqui [modelo] é claro pra mim que é um problema. Lá [MoLIC WOz], tinham duas opções, eu olhei a situação mas eu ignorei. Aí eu encontrei e saí em outro lugar. Aqui [modelo] dá para ver que você caiu em um buraco negro. Lá [MoLIC WOz], você ignora, eu ignorei. Ou seja, se ficou pendente, continuou porque eu fui tentar fazer de outro jeito." (participante 1)* 

O participante 3 teve uma opinião contraria à do participante 1. Para ele, pela ferramenta "ficou muito mais claro o impacto":

*"Isso daqui [Interrupção Inesperada do diagrama "On-line Store"] que é bem similar a isso [Interrupção Inesperada do Diagrama "Digital Photo Book"]né é muito bizarro. Aqui[diagrama "On-line Store"], não ficou tão [pausa] vendo só o modelo, não me chamou tanta atenção a característica "limbo" e esse daqui ["Digital Photo Book" simulado pela MoLIC WOz] quando aconteceu comigo ficou muito mais claro que existe um estado "limbo" (...) quando aconteceu, digamos assím, ficou muito mais marcante do que só vendo que existe o estado "limbo", aqui [diagrama "On-line Store"] deu pra ver que existe esse estado "limbo" mas por aqui ["Digital* 

*Photo Book" simulado pela MoLIC WOz] ficou muito mais claro o impacto que isso iria ter durante a interação." (participante 3)* 

### **ii. Sobre a MoLIC WOz**

O participante 1 considerou que a ferramenta o ajudou a avaliar a interação e que determinadas atividades que se demonstraram "chatas" já o fariam realizar mudanças no modelo:

*"Com certeza ajudou, porque você viu lá... essas coisas que a gente faz em ciclo a gente vê que é como se a gente estivesse interagindo mesmo... mas só assim, eu já percebi um monte de coisa que eu achei chata de fazer... aí eu voltaria a mexer no modelo... achei ótimo, achei mesmo." (participante 1)* 

 O participante 2 mencionou ter se sentido mais seguro de estar percorrendo todo o modelo com a ferramenta por funcionar de modo "passo a passo". Porém, ele não questionou se realmente estaria percorrendo o modelo por inteiro, pois é importante lembrar que parte da "navegação", depende das ações do *Wizard,* na verdade, nenhum participante percorreu qualquer um dos diagramas por inteiro, algumas falas de ruptura não foram utilizadas pelo *Wizard*.

*"Eu acho que sim, quando eu pego um diagrama desses eu fico na dúvida, eu nunca tenho certeza se eu percorri todos os casos possíveis, se eu cobri tudo ou enfim, se eu conseguia fazer uma leitura completa do diagrama. Então eu acho que assim, pegando uma ferramenta assim que faz passo a passo foi bem mais fácil, eu me senti assim, mais segura em relação talvez a completude da minha avaliação. (...) Eu acho que ela me permite focar em cada cena em cada coisa, entendeu? Eu acho que ela me permite focar em cada cena em cada vez. Acho que no modelo a gente tenta ver mais a coisa como um todo, a gente consegue ver os fluxos e tal. Mas assim, se eu estivesse avaliando todo o sistema teria que ter um caso desse cenário pra cada fluxo. Mas acho que o fato de eu poder fazer algo bem passo a passo mesmo me dá bem mais segurança de que eu posso ter observado os problemas mais graves." (participante 2)*

O participante 4 considera que a ferramenta possui a vantagem de não ter a visão global do sistema e que isso possibilita uma maior percepção da "intensidade" dos problemas, porém, considera a interação proporcionada pela ferramenta muito trabalhosa e que talvez o esforço necessário para executar as tarefas influencie na percepção dos problemas.

*"Uma vantagem do seu aplicativo, uma vantagem de você não ter a visão global, ter a visão isolada é que tipo assim, você percebe um pouco a intensidade de certos problemas, tipo assim, por exemplo, esse erro aqui [Interrupção Inesperada], se eu olhasse aqui [no modelo] eu acharia que é um erro complicado mas no seu aplicativo me deixou muito incomodado com aquele erro, no final de tudo assim, uma coisa inesperada assim do nada, mas eu não sei, de novo, é muito trabalhoso fazer as coisas na sua aplicação, você fazer isso aqui é muito trabalho, sabe, então o esforço de se chegar é muito mais complicado do que você olhar aqui e então "pá", vamos dizer que o erro seja muito mais grave do que quando eu vi aqui [no modelo], essa questão do esforço influencia um pouco, não sei se talvez melhorando um pouco a questão da usabilidade do seu aplicativo melhorasse, não sei (...)" (participante 4)* 

O participante 5 considera que a MoLIC WOz poderia ser utilizada para complementar o processo de avaliação.

*"Eu acho que dá uma outra visão [a MoLIC WOz]. Comparando com a MoLIC, acho que dá uma outra visão, não que uma substitua a outra mas que uma complemente a outra. Entendeu? E eu acho que a aplicação ajudou a ver de uma outra maneira (...) aqui [modelo], pra mim, talvez eu não implicasse tanto com coisas que eu impliquei lá [MoLIC WOz]. Lá você vê que tem momentos: "pô, e agora? Não dá pra sair!" Você sente mais na pele (...) é como se fosse um protótipo mesmo (...) uma experiência mais real." (participante 5)* 

Assím como o participante 5, o P8 também considerou que a MoLIC WOz poderia ser utilizada de forma complementar para avaliar uma interação:

*"Eu acho que uma coisa complementa a outra, a MoLIC já tem todas as vantagens da MoLIC, toda a contribuição que ela dá para IHC e pra tudo mais, se mantém, certo? Você poder ter um acesso ubíquo, você ter uma ação de "breakdown" blablabla, tudo isso se mantém e como você falou, a visão global (...) a ferramenta serve pra você pegar falhas, falhas assim, que não afetam a interação geral, vamos dizer, que não têm um grande impacto na sua meta, que você acaba deixando pra lá, na ferramenta você consegue perceber. E outra coisa, além dos erros, você consegue perceber o caminho que foi seguido , porque por mais que o caminho funcione, mas ele pode ser melhorado e as vezes na MoLIC você não consegue perceber isso (...) esse é o bacana, você vai seguindo as setinhas do modelo em uma coisa real. Você pode diminuir as passagens, botar uma etapa intermediária que você não pensou, você pode colocar mais opções que não estão ali naquele momento, por exemplo, colocar as setas né (...)." (participante 8)*